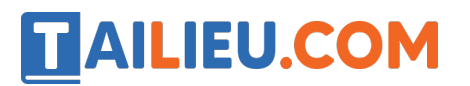

**Thư viện tài liệu học tập, tham khảo online lớn nhất**

Nội dung bài viết

1. Bài 2: Xử lí thông tin trang 7, 8, 9, 10 Chân trời sáng tạo

### *Bài 2: Xử lí thông tin trang 7, 8, 9, 10 Chân trời sáng tạo*

### **Tin học lớp 3 trang 7 Khởi động**

**Giải Tin học lớp 3 trang 7 Khởi động:** Quan sát Hình 1 và cho biết thông tin thời tiết mà em thu nhâ n được. Thông tin có mưa được thể hiệ n ở những chi tiết nào?

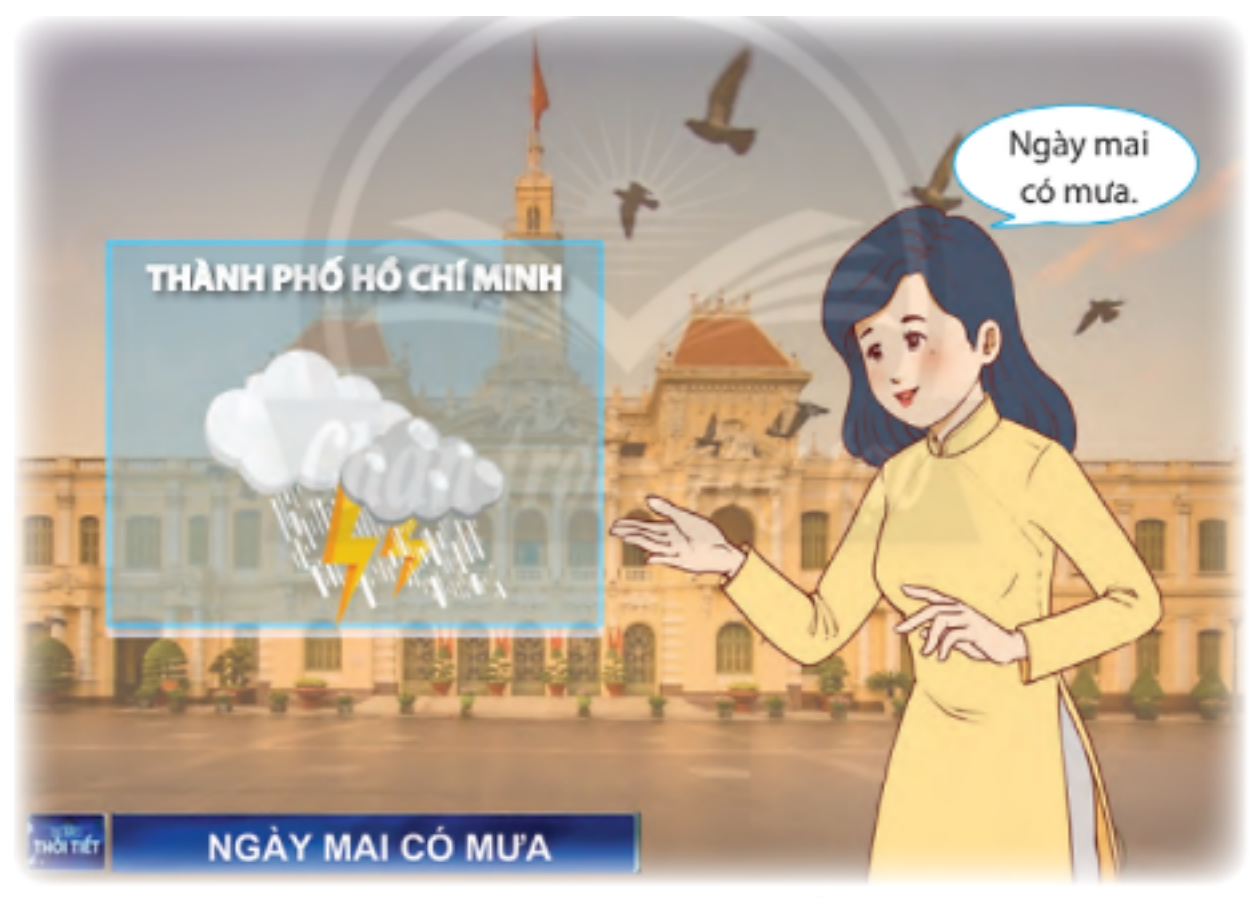

Hình 1. Bản tin dự báo thời tiết

### **Trả lời:**

Thông tin thời tiết mà em thu nhận được là ngày mai có mưa.

Thông tin thời tiết mà em thu nhâ n được thể hiê n ở những chi tiết: Hình ảnh, chữ viết.

### **Tin học lớp 3 trang 8, 9 Khám phá**

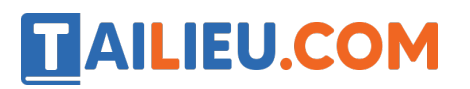

### **1.Ba dạng thông tin thường gặp: chữ, âm thanh, hình ảnh**

**Giải Tin học lớp 3 trang 8 Khám phá:** Quan sát và trả lời các câu hỏi trong mỗi tình huống dưới đây.

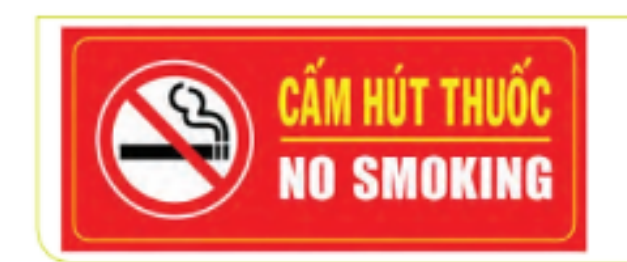

Thông tin cấm hút thuốc ở Hình 2 được thể hiện ở những dạng nào?

Hình 2. Biển báo cấm hút thuốc

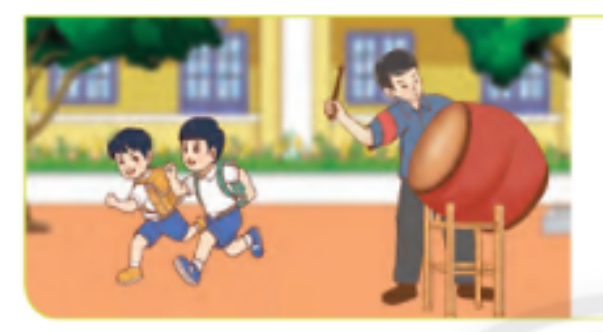

Hình 3. Đánh trống trường

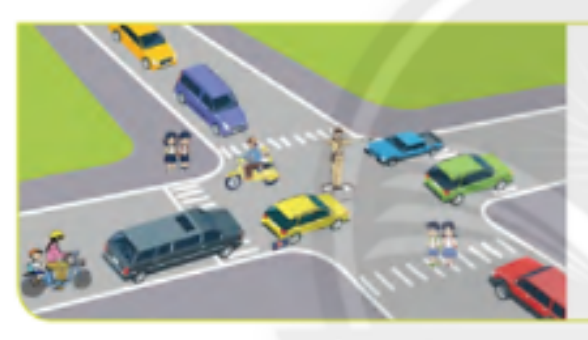

Hình 4. Điều khiển giao thông

Ở trường em, thông tin giờ vào học, giờ ra chơi, giờ tan trường được thông báo đến học sinh ở dang nào?

Cảnh sát điều khiển giao thông ở ngã tư đường thông qua những dạng thông tin nào?

- Trên trang sách em đang học, thông tin được thể hiê n ở những dạng nào?

- Trong giờ học, thông tin được giáo viên truyền đạt đến học sinh ở những dạng nào?

### **Trả lời:**

- Hình 2: Thông tin cấm hút thuốc được thể hiệ n ở dạng chữ và hình ảnh.

- Hình 3: Ở trường em, thông tin giờ vào học, giờ ra chơi, giờ tan trường được thông báo đến học sinh ở dạng âm thanh.

## **Thư viện tài liệu học tập, tham khảo online lớn nhất**

- Hình 4: Cảnh sát điều khiển giao thông ở ngã tư đường thông qua dạng thông tin hình ảnh.

- Trên trang sách em đang học, thông tin được thể hiệ n ở những dạng chữ và hình ảnh.

- Trong giờ học, thông tin được giáo viên truyền đạt đến học sinh ở những dạng: chữ, hình ảnh, âm thanh.

### **2.Thu nhận và xử lí thông tin của con người**

**Giải Tin học lớp 3 trang 8 Khám phá:** Quan sát Hình 5 và cho biết:

- Các bạn học sinh tiếp nhâ n yêu cầu gì?
- Nhiê m vụ của các bạn học sinh là gì?

**AILIEU.COM** 

- Bô phâ n nào của con người đã xử lí để đưa ra kết quả của phép tính?

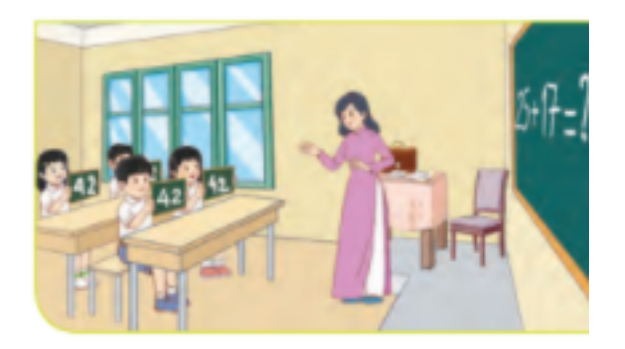

Quan sát Hình 6 và cho biết:

- Bạn xem ti vi thu nhâ n và xử lí thông tin gì?
- Kết quả là bạn ấy nghĩ sẽ làm gì?

- Bô phâ n nào của con người đã xử lí thông tin ngày mai trời lạnh để ra quyết định sẽ mặc áo ấm?

## **AILIEU.COM**

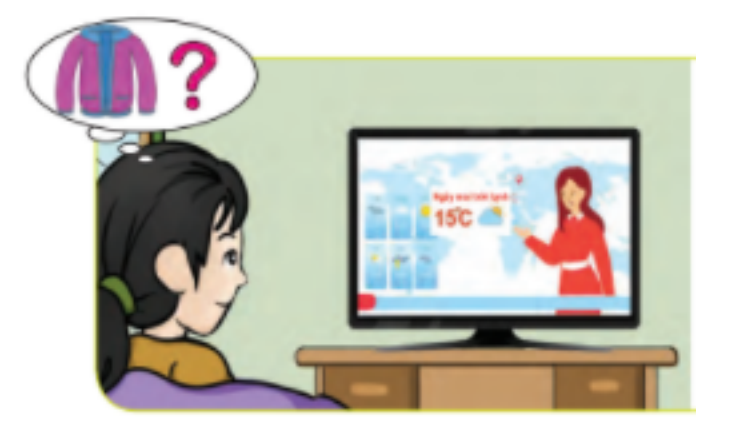

Quan sát hình 7 và cho biết:

- Thông tin người tham gia giao thông thu nhâ n và xử lí là gì?
- Kết quả là người tham gia giao thông đã làm gì?
- Bô phâ n nào của con người đã xử lí thông tin để dưa ra quyết định dừng xe?

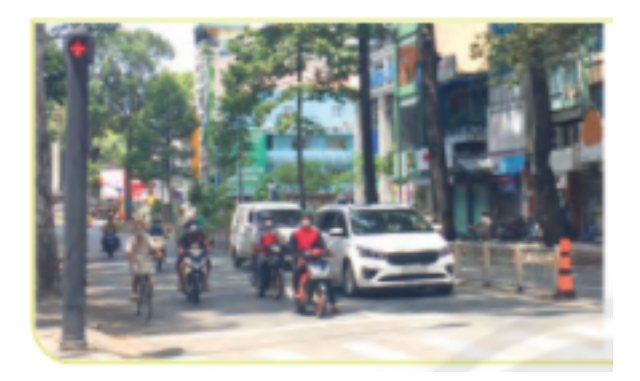

## **Trả lời:**

- Hình 5:

Các bạn học sinh tiếp nhâ n yêu cầu: Thực hiê n phép tính trên bảng.

Nhiê m vụ của các bạn học sinh: Thực hiê n phép tính và đưa ra kết quả.

Bộ não của con người đã xử lí để đưa ra kết quả của phép tính.

- Hình 6:

Bạn xem ti vi thu nhâ n thông tin về dự báo thời tiết. Xử lí thông tin trời lạnh.

Kết quả là bạn ấy nghĩ sẽ mã c áo ấm.

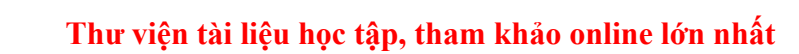

Bô não của con người đã xử lí thông tin ngày mai trời lạnh để ra quyết định sẽ mặ c áo ấm.

- Hình 7:

**AILIEU.COM** 

Thông tin người tham gia giao thông thu nhâ n thông tin về đèn giao thông chuyển sang màu đỏ

Xử lí thông tin về thực hiệ n an toàn giao thông khi có đèn đỏ.

Kết quả người tham gia giao thông đã dừng xe.

Bô não của con người đã xử lí thông tin để đưa ra quyết định dừng xe.

#### **3. Thu nhận và xử lí thông tin của máy móc**

**Giải Tin học lớp 3 trang 9 Khám phá:** Quan sát Hình 8 và cho biết nhận được thông tin bấm nút điều khiển, ti vi đã thực hiệ n viê c gì?

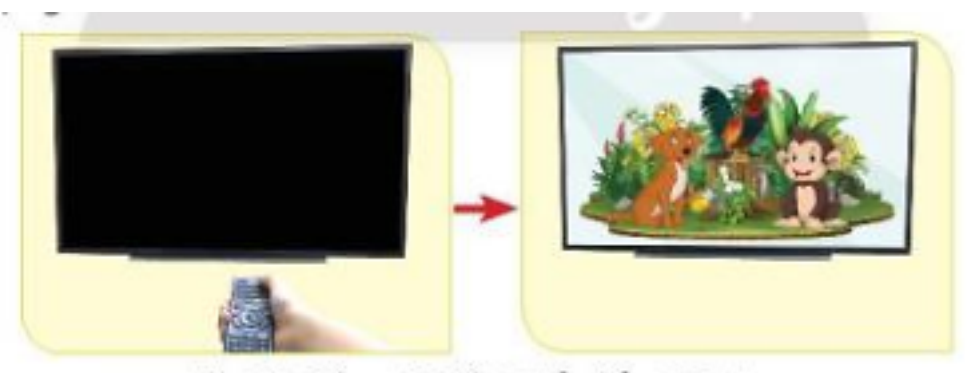

Hình 8. Bấm nút điều khiển để mở ti vi

Quan sát Hình 9 và cho biết:

- Khi người dùng chọn nút play thì máy tính sẽ làm gì?
- Thông tin nào đã được máy tính tiếp nhâ n và kết quả xử lí thông tin này là gì?

## TAILIEU.COM

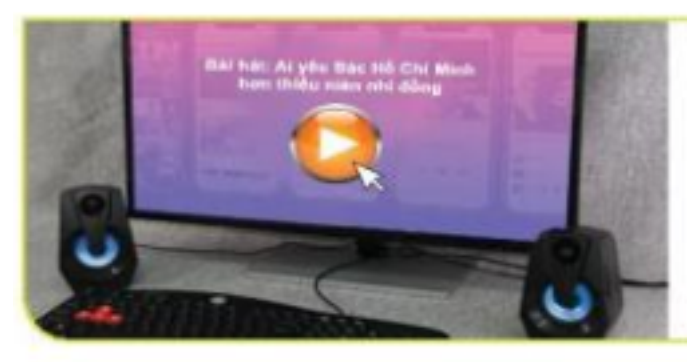

Hình 9. Nghe nhạc trên máy tính

### **Trả lời:**

- Hình 8:

Nhâ n được thông tin bấm nút điều khiển, ti vi đã thực hiệ n viê c mở, tắt, chuyển kênh.

- Hình 9:

Khi người dùng chọn nút play thì máy tính sẽ mở bài hát.

Thông tin mở bài hát sẽ được máy tính tiếp nhâ n và kết quả xử lí thông tin này là bài hát sẽ được mở.

## **Tin học lớp 3 trang 10 Luyện tập**

**Giải Tin học lớp 3 trang 10 Luyện tập 1:** Quan sát và chỉ ra trọng tài đã sử dụng chữ, âm thanh hay hình ảnh để thể hiệ n thông tin trong các hình dưới đây. Thông tin đó là gì?

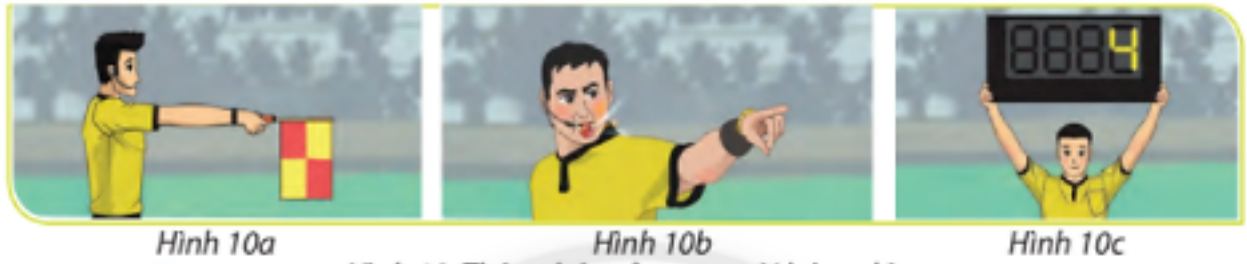

Hình 10. Thông báo của trọng tài bóng đá

### **Trả lời:**

- Hình 10a: Trọng tài đã sử dụng hình ảnh để thể hiệ n thông tin. Thông tin: bóng đã ra ngoài biên.

**Trang chủ: https://tailieu.com/ | Email: info@tailieu.com | https://www.facebook.com/KhoDeThiTaiLieuCom**

# TAILIEU.COM

- Hình 10b: Trọng tài đã sử dụng âm thanh và hình ảnh (giơ tay về phía trước) để thể hiệ n thông tin. Thông tin: có 1 quả phạt trực tiếp dành tặng cho đôi bị phạm lỗi.

- Hình 10a: Trong tài đã sử dung chữ để thể hiê n thông tin. Thông tin: 4 phút bù giờ.

## **Giải Tin học lớp 3 trang 10 Luyện tập 2:** Quan sát Hình 11 và cho biết:

- Thông tin bạn học sinh thu nhân là gì?
- Kết quả xử lí thông tin là gì?
- Bô phâ n nào của con người đã thực hiê n xử lí thông tin?

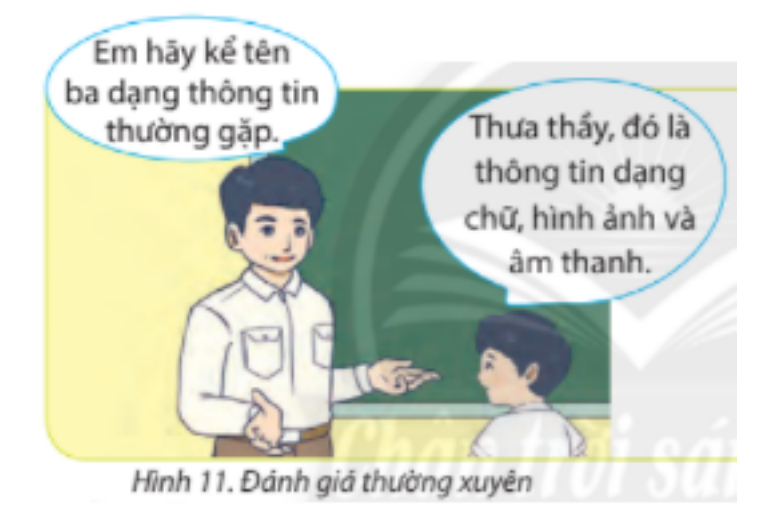

## **Trả lời:**

a) Thông tin bạn học sinh thu nhân là câu hỏi của cô giáo: "Em hãy kể tên ba dạng thông tin hay gă p"

b) Kết quả xử lí thông tin là câu trả lời của bạn học sinh: "Thưa cô, đó là thông tin dạng chữ, hình ảnh và âm thanh".

c) Bô phâ n não của con người đã thực hiê n xử lí thông tin.

### **Tin học lớp 3 trang 10 Vận dụng**

**Giải Tin học lớp 3 trang 10 Vận dụng 1 :** Nêu ví dụ cho thấy bộ óc của con người là mô t bô phâ n xử lí thông tin. Trong ví du của em thông tin thu nhâ n là gì? Kết quả là gì? (gợi ý: nghe thấy còi xe cứu hỏa, người tham gia giao thông nhanh chóng nhường đường…)

### **Trả lời:**

Ví dụ: Nhìn thấy cô giáo đang lại gần, em khoanh tay chào cô.

Thông tin thu nhâ n là nhìn thấy cô giáo.

Kết quả là em khoanh tay chào cô.

TAILIEU.COM

**Giải Tin học lớp 3 trang 10 Vận dụng 2 :** Nêu ví dụ cho thấy máy móc tiếp nhận thông tin để quyết định hành đô ng. Trong ví dụ của em thông tin máy tiếp nhâ n là gì? Kết quả máy thực hiệ n hành đô ng gì? (gợi ý: Máy điều hòa, quạt điệ n nhâ n thông tin nút được bấm trên điều khiển từ xa để quyết định hành đô ng.)

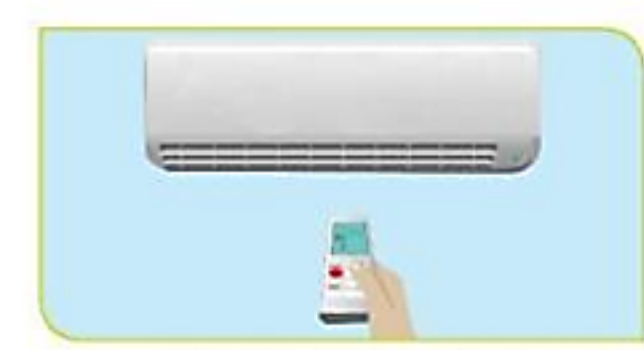

Hình 12a. Máy điều hoà

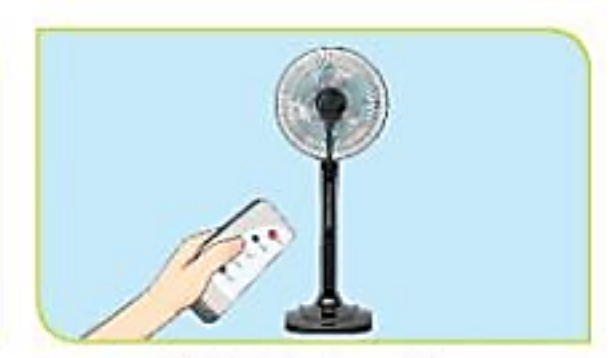

Hình 12b. Quat điện

### **Trả lời:**

Ví du: Em bấm nút power chiếc quat sẽ được bâ t.

Trong hoạt đô ng đó thông tin tiếp nhâ n là power (bâ t).

Kết quả chiếc quạt quyết định hành đô ng bâ t quạt.